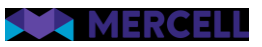

# Release 93

Release Note

18.04.2023

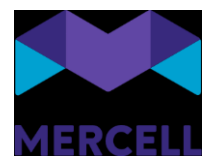

### Indhold

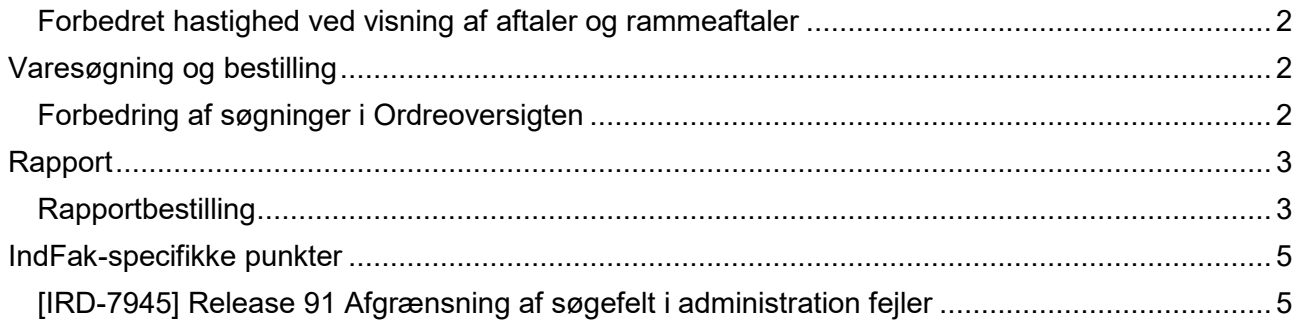

Phone: 70 60 58 20 [Support-form](https://mercell.atlassian.net/servicedesk/customer/portal/63) www.mercell.com

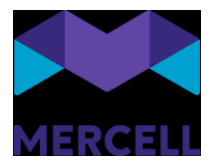

#### <span id="page-2-0"></span>Forbedret hastighed ved visning af aftaler og rammeaftaler

Nogle kunder har oplevet, at det har taget lang tid at få vist en aftale, når man åbnede den fra aftaleoversigten. Vi har lavet nogle forbedringer, der gør at aftalen/rammeaftalen nu vises hurtigere, når man åbner den fra aftaleoversigten.

Denne optimering medfører også, at vi nu præsenterer rækkefølgen af fanebladene på kontrakter og aftaler på en anden måde, så der tages højde for at man anvender forskellige skabeloner på hhv. aftaler og kontrakter.

### <span id="page-2-1"></span>**Varesøgning og bestilling**

#### <span id="page-2-2"></span>Forbedring af søgninger i Ordreoversigten

I Ordreoversigten, har det været muligt at fremsøge ordrer ud fra kommentarer på den enkelte ordre. Dette er sjældent brugt og vil i en del sammenhænge give søgeresultater, som ikke umiddelbart giver mening for den enkelte bruger. For at give en klarere brugeroplevelse - og da det samtidig vil give et mindre performance boost i løsningen - har vi valgt at fjerne kommentarer fra generelle fritekstsøgninger.

I samme tråd er varelinjer på den enkelte ordre fjernet som søgemulighed i Ordreoversigten - Ordrelinje-oversigten er specifikt tiltænkt denne søgning og giver et langt bedre indblik i hvilke linjer der reelt matcher søgningen, end Orderoversigten gjorde, da det ikke var muligt at se den enkelte linje, men blot de ordrer der i et eller andet omfang have linjer der matchede søgningen.

Phone: 70 60 58 20 [Support-form](https://mercell.atlassian.net/servicedesk/customer/portal/63) www.mercell.com

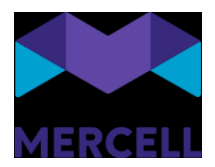

<span id="page-3-0"></span>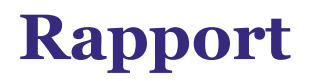

#### <span id="page-3-1"></span>**Rapportbestilling**

Vi har lavet en ny standardfunktion, der gør det muligt, at bestille en rapport i Rapportmodulet. Rapporten bliver leveret til brugeren på e-mail, men det er også muligt, at downloade rapporten i "Min profil" under "Rapportbestilling"

Gå til Rapportmodulet og fremsøg den rapport, der ønskes bestilt. Tryk på "Menu"-feltet ude til højre, hvor man præsenteres for en rullemenu. Vælg dernæst" Rapportbestilling".

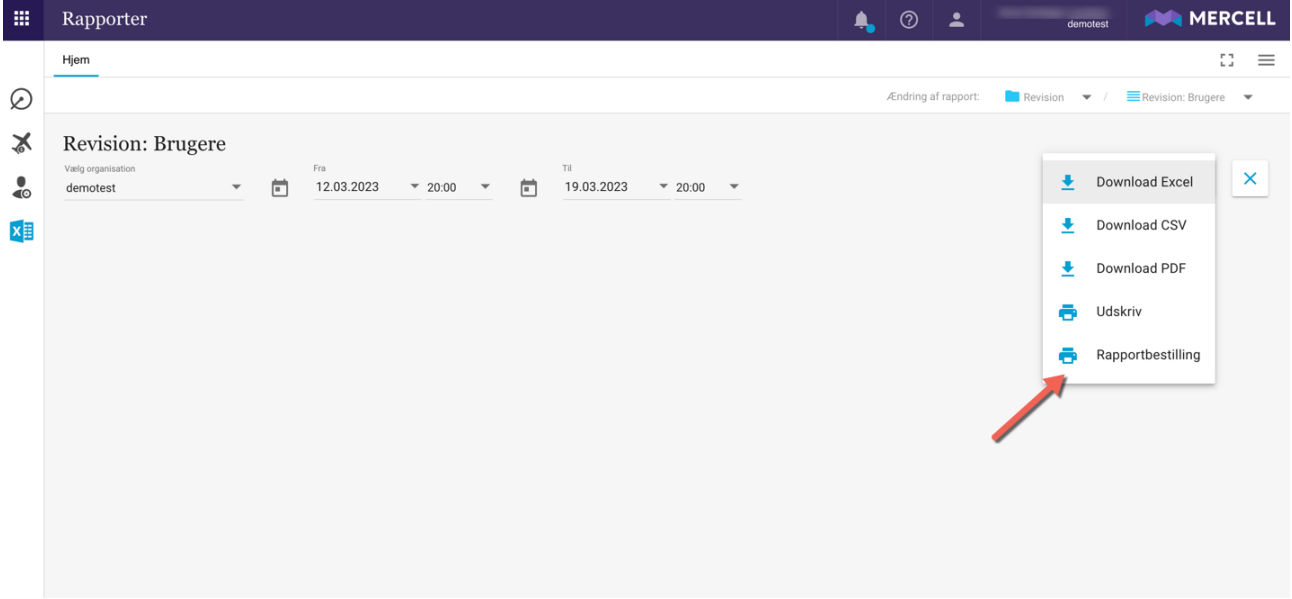

Her bliver man præsenteret for en oversigt, hvor man kan opsætte følgende parametre og rapportdetaljer:

*Bestillingsfiltre:* Her vælges den organisation, hvorpå man ønsker at bestille rapporten fra. *Range type:* Er periodetype for rapporten, dvs. uge, måned eller år. *Range value:* Siger noget om antal f.eks. en uge, to uger osv.

#### *Bestillingsopsætning*

*Frekvenstype:* Siger noget om, hvor ofte man ønsker at modtage en ny rapport. Dette kan være dagligt, alle hverdage, ugentligt, månedligt eller årligt.

*Frekvens:* Er antal gange (1,2,3)

*Sluttype:* Er hvornår man ønsker at forløbet skal afslutte (aldrig, efter en kørsel eller en bestemt dato)

*Startdato:* Giver dig mulighed for at vælge, hvilken dato bestillingen skal påbegynde *Starttidspunkt:* Er tidspunkt, hvorpå man ønsker at påbegynde bestillingen.

Phone: 70 60 58 20 [Support-form](https://mercell.atlassian.net/servicedesk/customer/portal/63) www.mercell.com

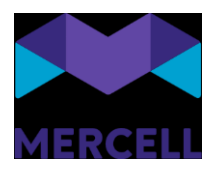

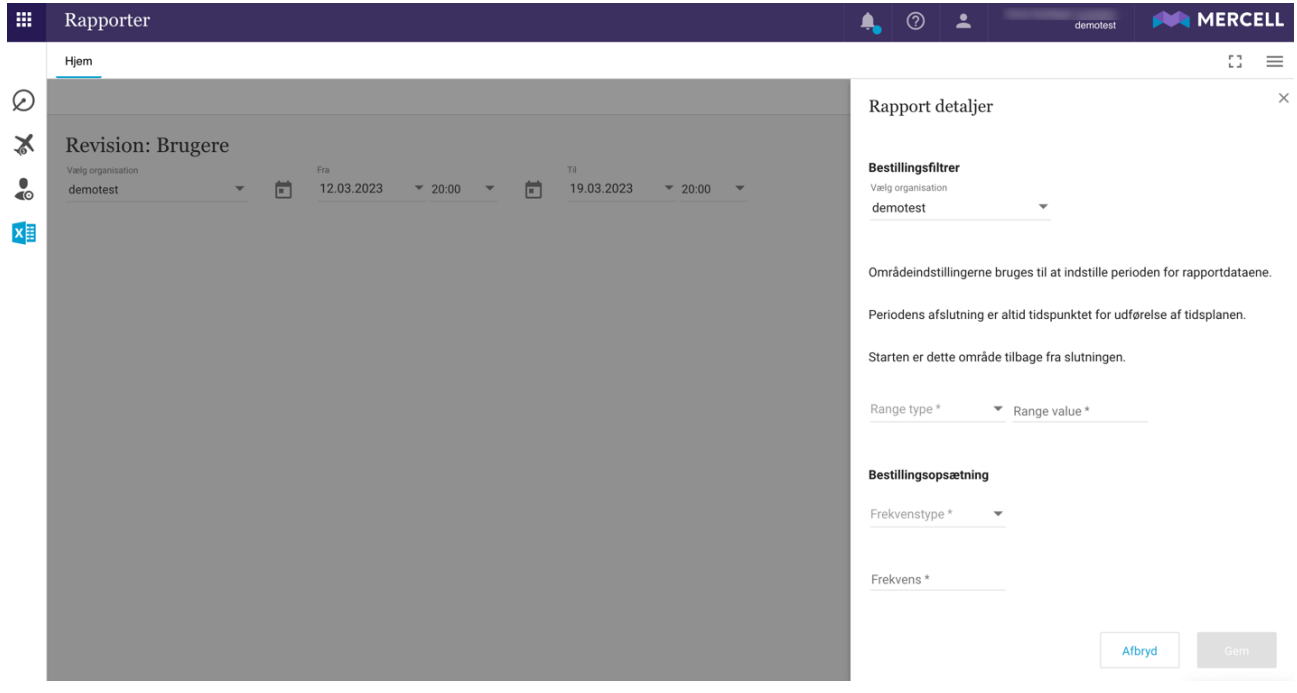

#### *Min profil*

Man kan danne sig et overblik over sine rapportbestillinger i under "Min profil" under "Rediger min profil":

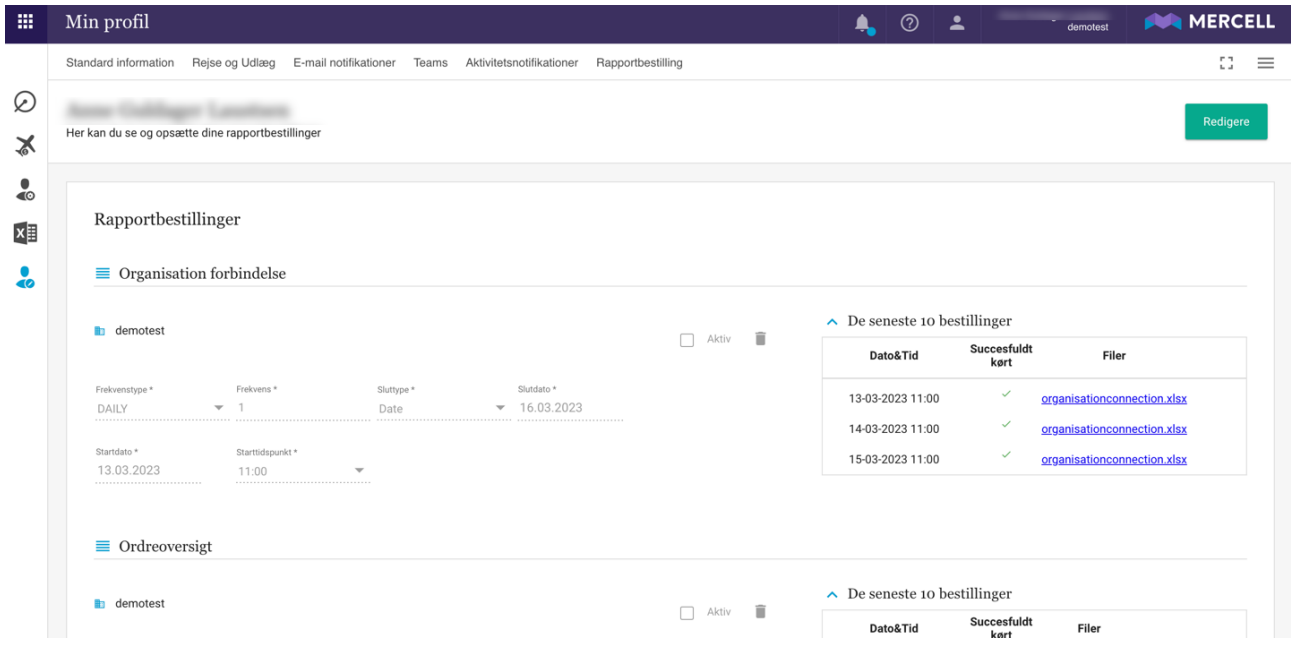

Her kan man danne sig et overblik over sine bestillinger, redigere i eksisterende bestillinger samt slette eller inaktivere bestillingerne i en periode.

**Mercell A/S** Vesterbrogade 149, 1620 København V Phone: 70 60 58 20 [Support-form](https://mercell.atlassian.net/servicedesk/customer/portal/63) www.mercell.com

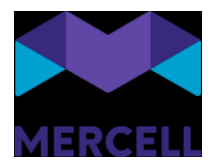

## <span id="page-5-0"></span>**IndFak-specifikke punkter**

<span id="page-5-1"></span>[IRD-7945] Release 91 Afgrænsning af søgefelt i administration fejler <https://jira.miracle.dk/browse/IRD-7945>

Den nye begrænsning af søgefelter viste ikke aftaletyper og undertyper. Det gør den nu.

Phone: 70 60 58 20 [Support-form](https://mercell.atlassian.net/servicedesk/customer/portal/63) www.mercell.com